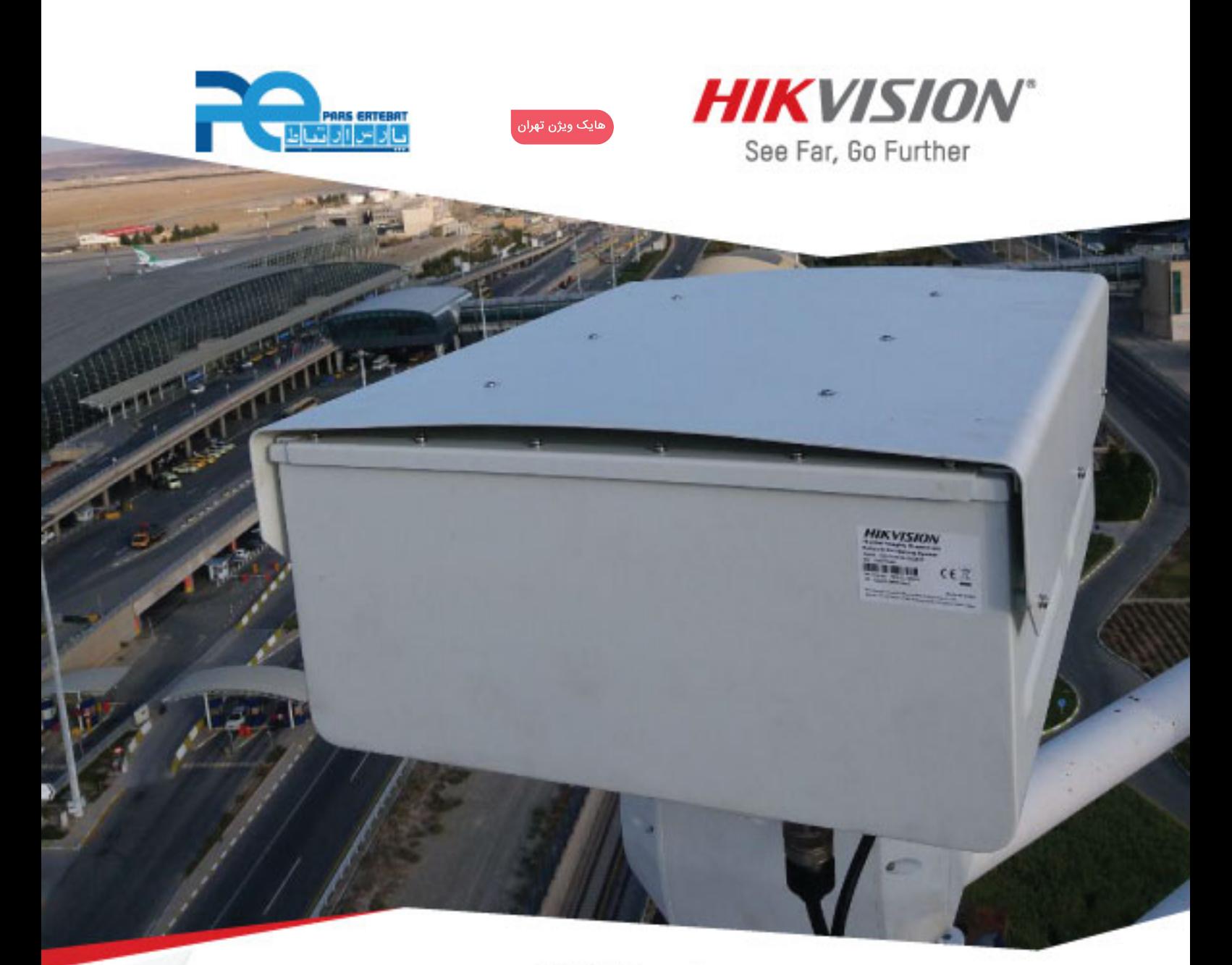

پارس ارتباط افزار نماینده رسمی توزیع سیستم های نظارت تصویری در ایران

## چگونه تاریخ و ساعت دستگاه و دوربین را تغییر بدهیم؟

مقالات آموزشي پارس ارتباط افزار برای سیستمهای نظارت تصویری

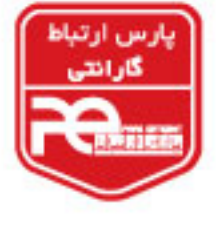

www.pars-e.com

www.pars-e.

أأداتناط

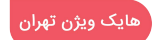

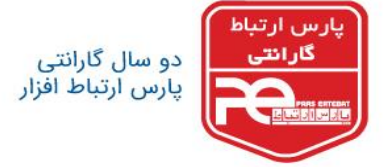

**چگونه تاریخ و ساعت دستگاه و دوربین را تغییر بدهیم؟**

با استفاده از مرورگر اینترنت اکسپلورر (IE (وارد منوی دستگاه شوید .

Western Digital. **/ISRock** Hilosk MERCUSYS @ digivod noffos

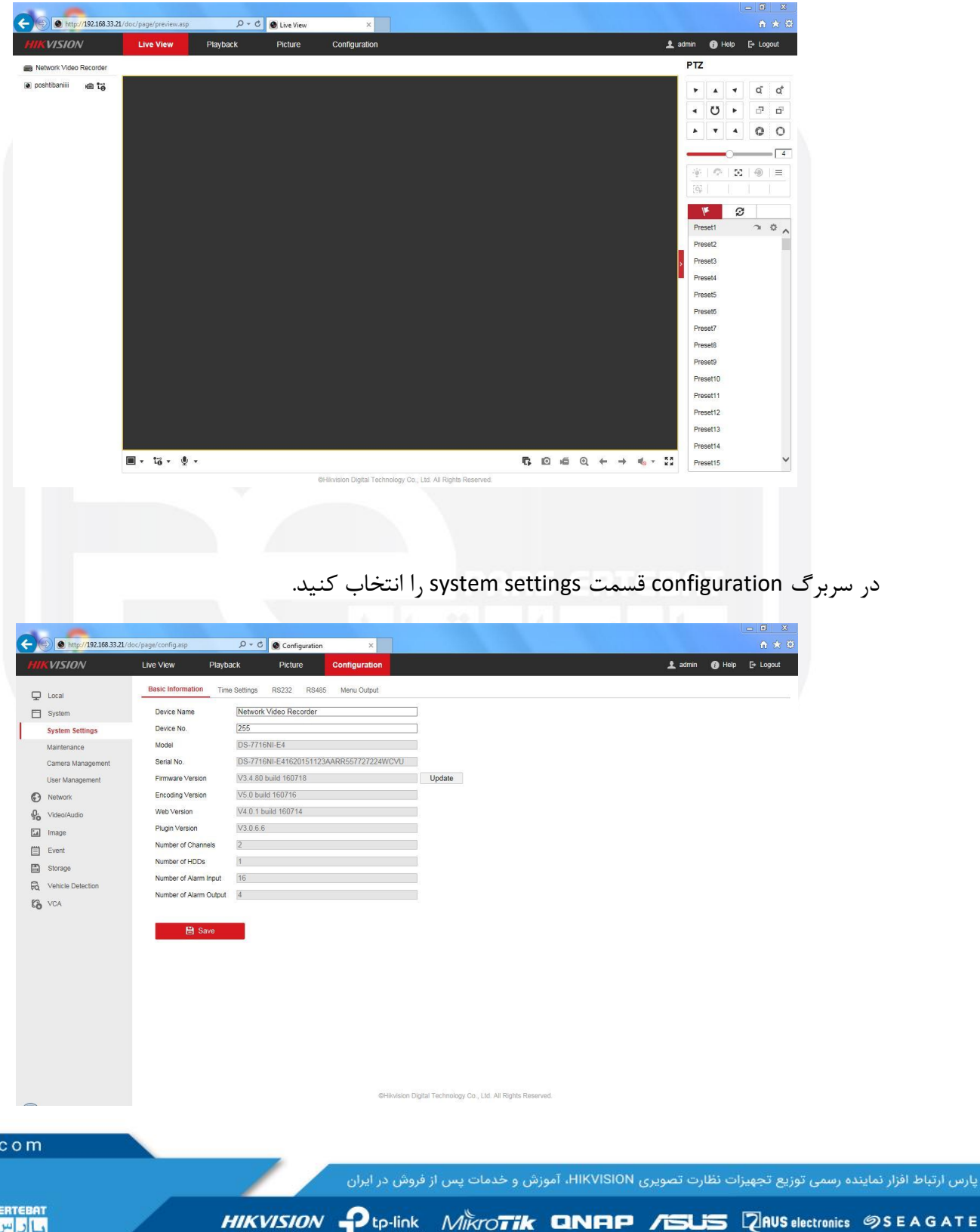

ً هایک ویژن تهران

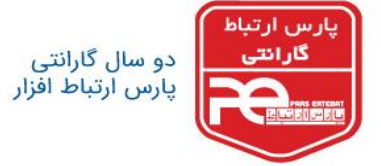

سپس وارد قسمت settings Time شوید.

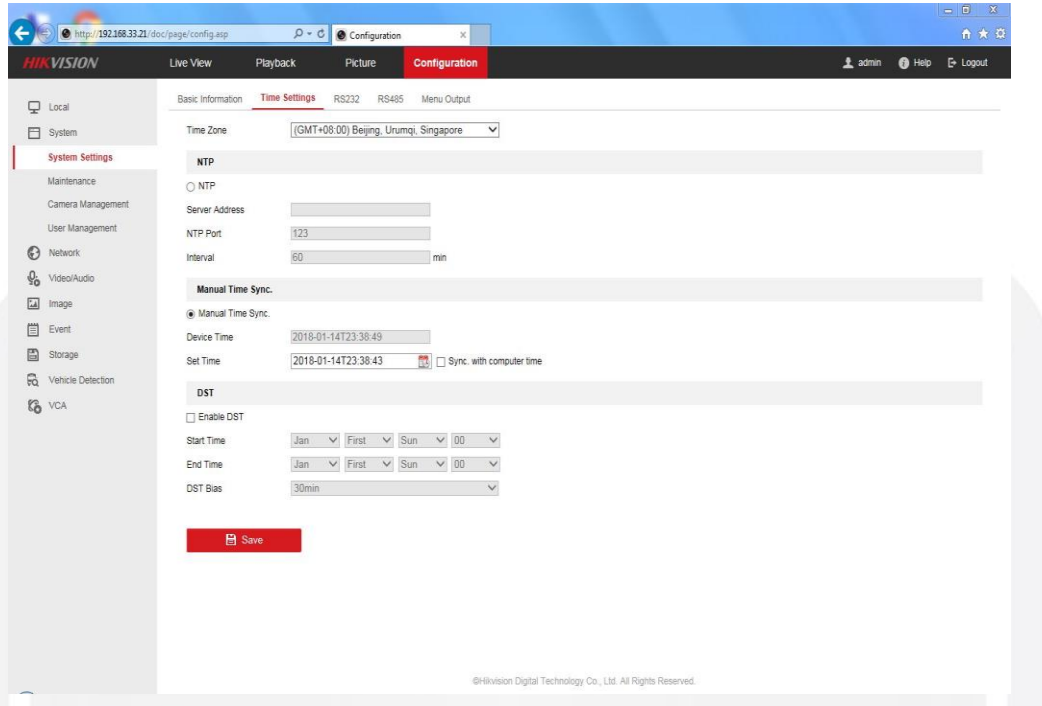

در قسمت sync time manual و در بخش time set تاریخ و ساعت را با ساعت و تاریخ کامپیوتر خود همزمان

کنید و تیک time computer with sync را بزنید. دقت داشته باشید که تاریخ و ساعت کامپیوتر شما درست و

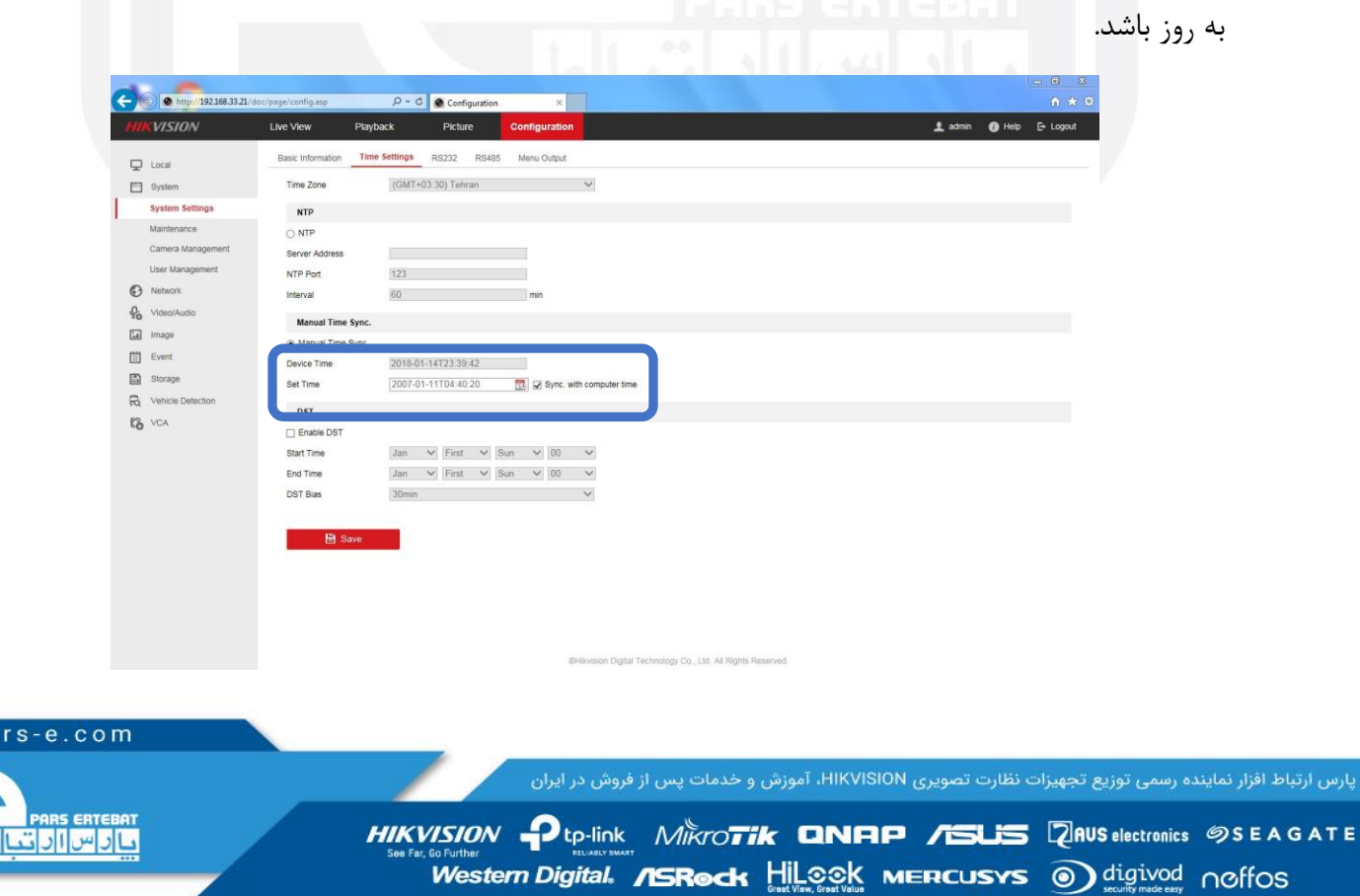

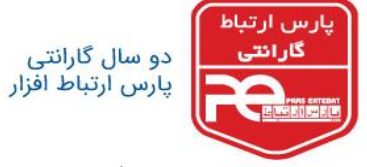

سپس دکمه save را کلیک نمایید.

وارد کردن آدرس سرور پیاده سازی می شود.

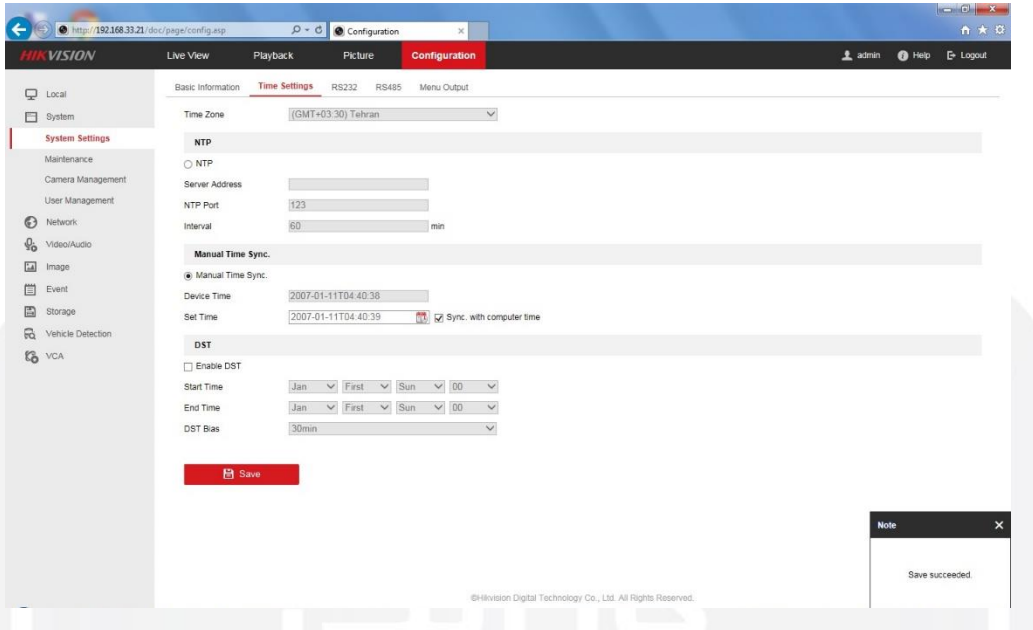

توجه: تنظیم ساعت با استفاده از NTP، نیاز به معرفی سرور NTP به دستگاه دارد که با فعال کردن گزینه NTP و

 $\begin{array}{c|c|c|c|c} c & x & x \\ \hline & \hat{n} & \hat{x} & \hat{u} \end{array}$  $\bigodot$   $\bigodot$  http://192.168.33.21/do  $\overline{D}$  + C  $\overline{O}$  Configuration **HIK VISION** Playback Picture Configuration  $\begin{tabular}{ll} \textbf{\underline{1}} & \text{admin} & \textbf{\textcolor{blue}{\bullet} Help} & \textbf{\underline{F}} & \textbf{Logout} \end{tabular}$ Basic Information Time Settings RS232 RS485 Menu Output  $Q$  Local Time Zone  $(GMT+03:30)$  Tehran  $\vee$  $\Box$  System **System Settings**  $\ensuremath{\mathsf{NTP}}$ Maintenance  $\overline{O}$  NTP Camera Manag Server Address User Mana NTP Port  $\frac{123}{2}$ e Network Interval  $60$  minutes and  $60$  $Q_0$  Video/Aux Manual Time Sync a Image (a) Manual Time Sync. Device Time 2007-01-11T04:40:38 Storage Set Time 2007-01-11T04.40:39 (20 Sync. with computer time **R** Vehicle De DST  $\mathcal{C}_0$  vca Enable DST Start Time Jan  $\vee$  First  $\vee$  Sun  $\vee$  00  $\vee$ End Time Jan  $\vee$  First  $\vee$  Sun  $\vee$  00  $\vee$ DST Bias  $30\text{min}$   $\vee$ 目<sub>Sa</sub> Save succeeded.

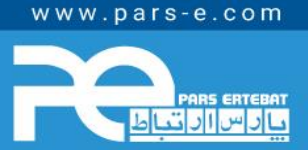

پارس ارتباط افزار نماینده رسمی توزیع تجهیزات نظارت تصویری HIKVISION، آموزش و خدمات پس از فروش در ایران

HIKVISION Ptp-link MIKYOTIK QNAP /SUS RINUS electronics SSEAGATE Western Digital. **/ISRock** Hilosk MERCUSYS a digivod noffos

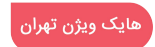

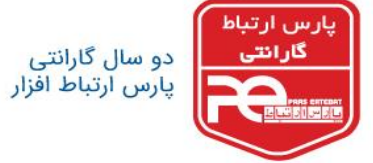

**نحوه تنظیم ساعت و تاریخ از طریق GUI دستگاه** 

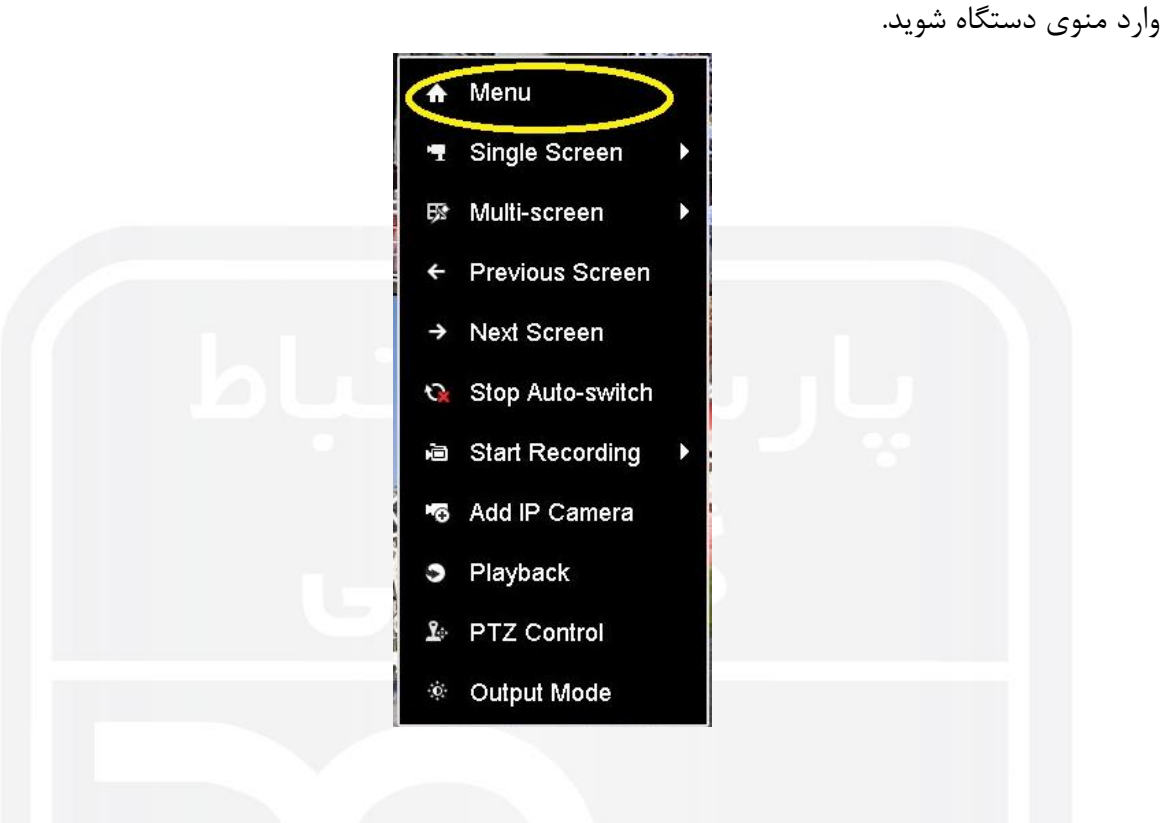

وارد قسمت configuration شوید.

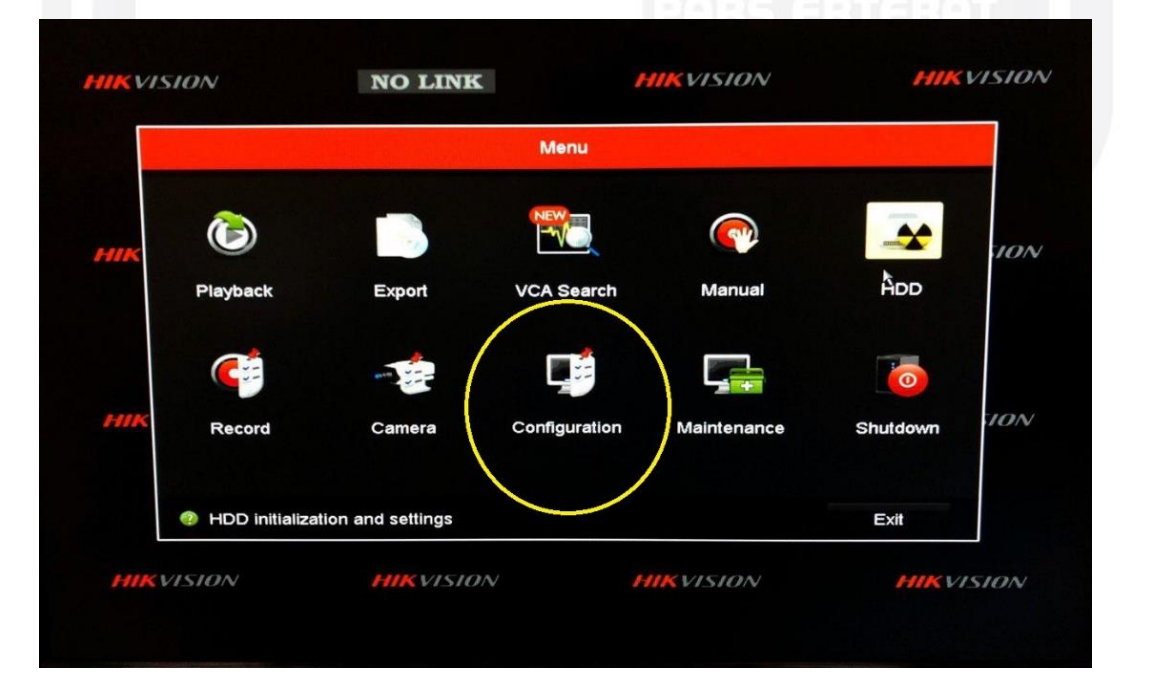

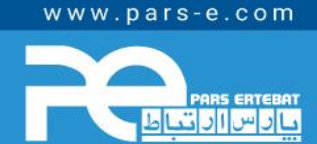

پارس ارتباط افزار نماینده رسمی توزیع تجهیزات نظارت تصویری HIKVISION، آموزش و خدمات پس از فروش در ایران

HIKVISION Ptp-link Mikro**tik QNAP /SUS** RAUS electronics **SSEAGATE** Western Digital. /SRock Hilook MERCUSYS @ digivod noffos

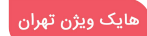

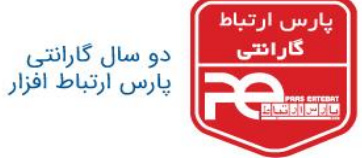

گزینه Format Date گزینه ای است که بوسیله آن می توانید نحوه نمایش تاریخ دستگاه خود را انتخاب کنید.

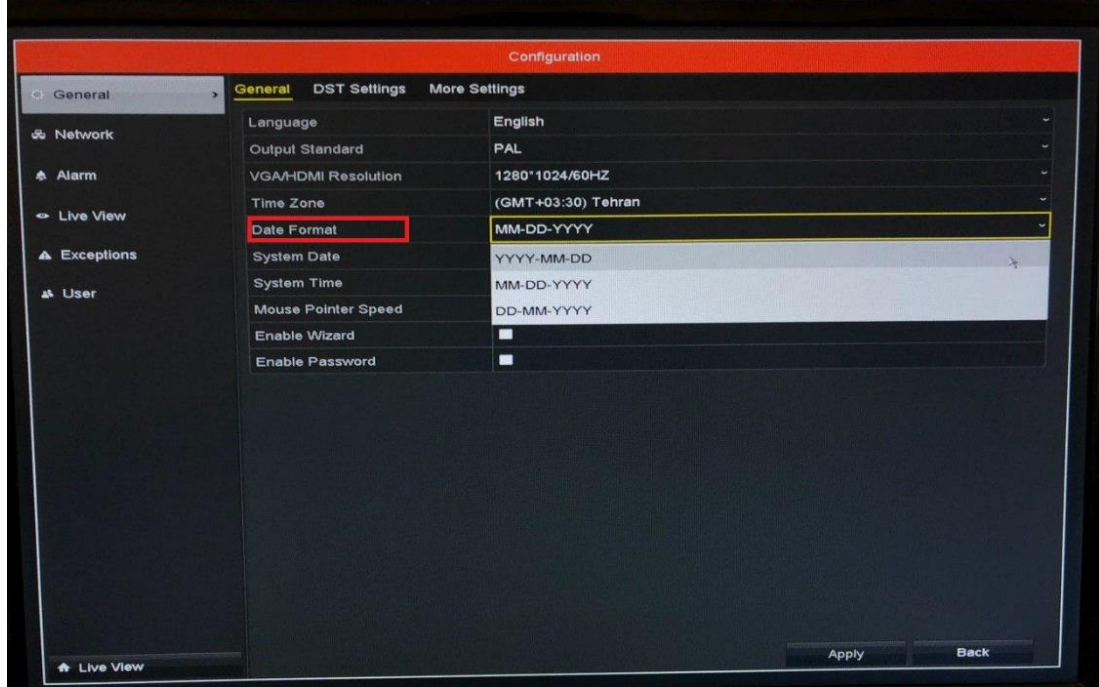

در قسمت date system تاریخ میالدی را روی دستگاه تنظیم کنید.

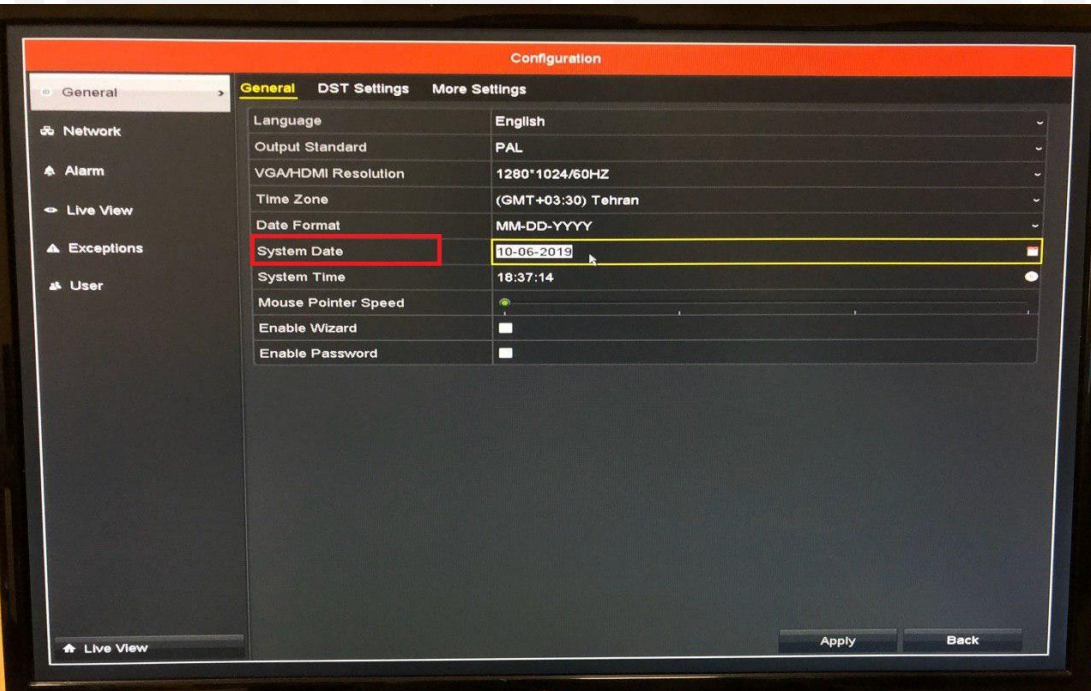

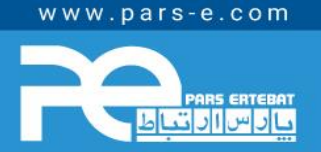

پارس ارتباط افزار نماینده رسمی توزیع تجهیزات نظارت تصویری HIKVISION، آموزش و خدمات پس از فروش در ایران

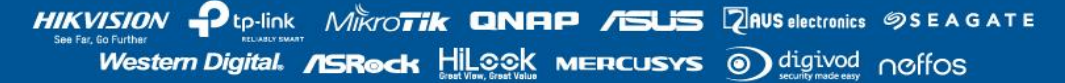

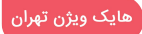

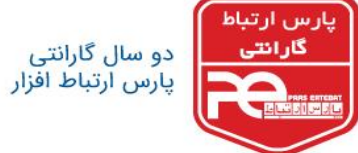

در پایان، در قسمت system time ساعت را تنظیم کنید و سپس گزینه Apply را بزنید.

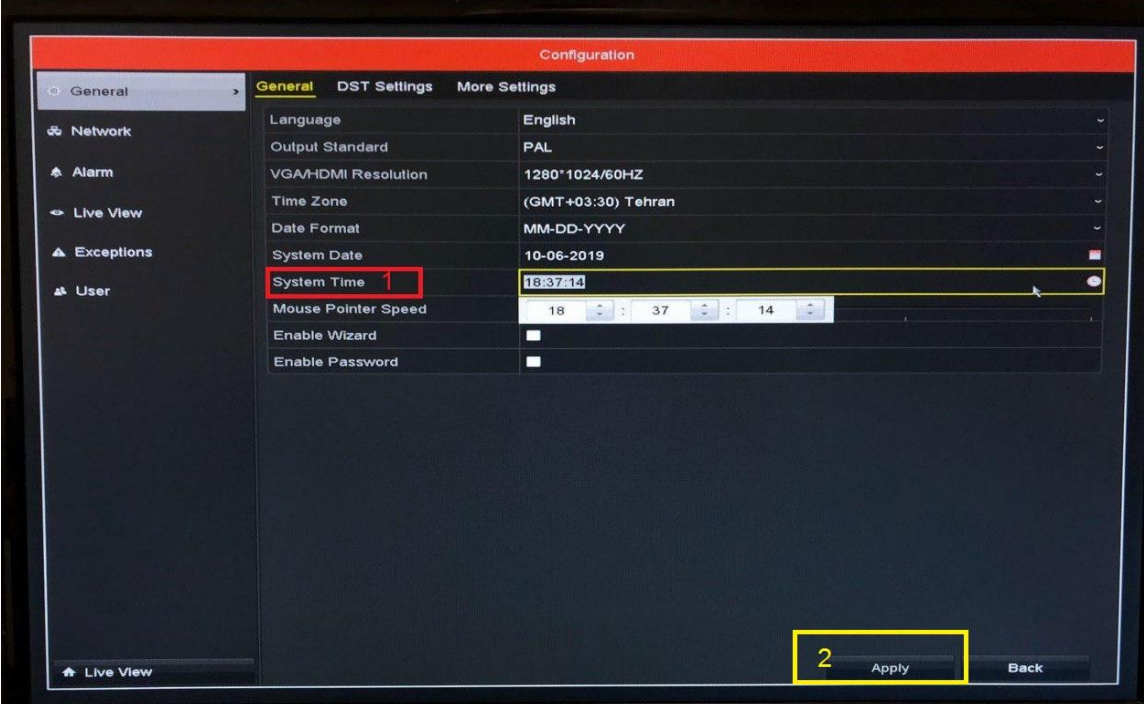

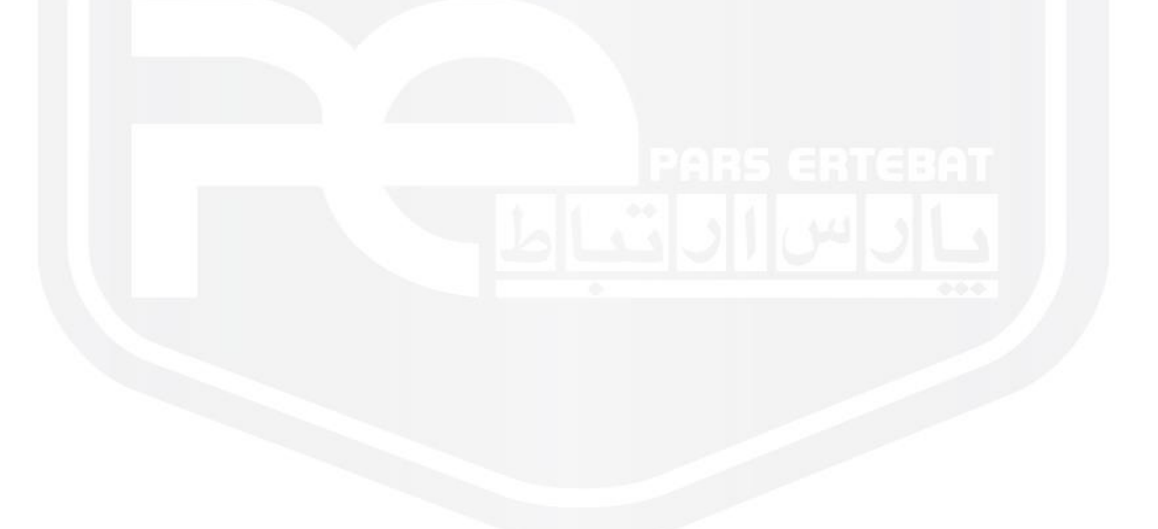

www.pars-e.com

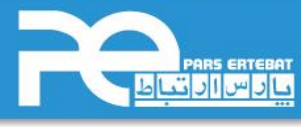

پارس ارتباط افزار نماینده رسمی توزیع تجهیزات نظارت تصویری HIKVISION، آموزش و خدمات پس از فروش در ایران

HIKVISION Ptp-link MIKYOTIK QNAP /SUS RINUS electronics SSEAGATE Western Digital. **/ISRock** Hilook MERCUSYS @ digivod noffos

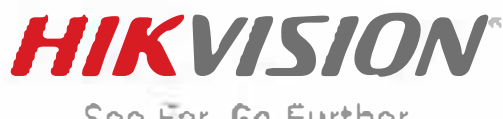

See Far, Go Further

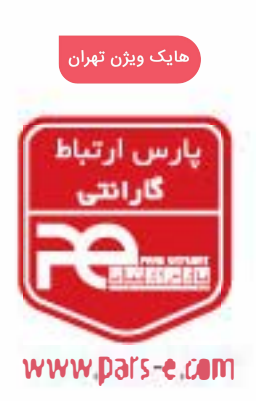

شرکت پارس ارتیاط افزار پیشرو در ارائه سیستمهای نظارت تصویری و سایر تجهیزات فناوری اطلاعات انختر موكزي: نهــــران، خيابــــان وليعصــــر، خياران زعفرائيــــــــا، خيابـــان اعجـــازي (آصف)، « اختصان ٣٩ مرکز آموزش و خدمات پس از فروش: تهران، خیلیان شهیدیهشتی، خیلیان سراة از، کوچه سوم ، اختمال ۱۲ تلفن: ۹۵ ۹۳ ۸ - ۲۱-فكس: ٩٥ ٩٣ ٨ - ٢١٠ - (داخلي ٠)